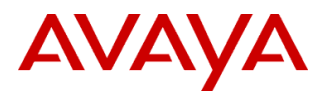

### PSN # PSN004052u

Original publication date: 26-Aug-13. This is Issue #02, published date: 05-Sept-13. Severity/risk level Medium Urgency When convenient

Name of problem Avaya Aura® Application Enablement (AE) Services tzdata-2013c-2 RPM Daylight Saving Time (DST) Update Release Notes

## Products affected

Avaya Aura® Application Enablement (AE) Services, Releases: 5.2.x, 6.1.x, 6.2.x and 6.3.0 (all offer types)

Problem description

# **What is fixed in this Patch?**

## **This patch contains the following update:**

## **Issue AES01121007:**

Update the tzdata RPM from tzdata-2011 to tzdata-2013c-2 to support the latest DST changes for Morocco and Israel.

- Morocco does not observe DST during Ramadan. Therefore, Morocco is expected to switch to Western European Time (WET) on July 7 and resume again to Western European Summer Time (WEST) on August 10.
- The period of DST in Israel has been extended until the last Sunday in October from the year 2013 onwards.

## **Note**:

For AE Services on System Platform and the Midsize Enterprise platforms, this patch will be installed within the AE Services domain. The patch information related to this issue for the System Platform domain's (dom0 and udom) is available in PSN100189.

# Resolution

Install tzdata-2013c-2-DST\_Patch.bin for AE Services 5.2.x and 6.x

Workaround or alternative remediation

n/a

# Remarks

# **1. What is installed by tzdata-2013c-2-DST\_Patch.bin?**

tzdata-2013c-2.el5.i386.rpm tzupdater-1\_3\_57-2013d

# **2. Is applying tzdata-2013c-2-DST\_Patch.bin service affecting?**

Yes, the AE Services server will be rebooted once the install completes.

# **3. With which Application Enablement Services release(s) and offer type(s) is tzdata-2013c-2-DST\_Patch.bin compatible?**

This patch is compatible with all AE Services 5.2.x and 6.x offer types.

# **4. Is the tzdata RPM installed by tzdata-2013c-2-DST\_Patch.bin cumulative?**

Yes, the tzdata RPM includes all the previous tzdata RPM modifications.

# **Note**:

For more information on the previous tzdata modifications, please visit the Red Hat Customer Portal a[t https://access.redhat.com.](https://access.redhat.com/) Using the Search textbox, search for tzdata and then on the search results screen, narrow the results by checking the option "Errata" in the left-hand menu.

# **Patch Notes**

The information in this section concerns the patch, if any, recommended in the Resolution above.

Backup before applying the patch

n/a

# Download

To download the AE Services patch, go to:

- A. Avaya Support [\(http://support.avaya.com/downloads\)](http://support.avaya.com/downloads). On the "Downloads and Documents" screen, in the textbox labeled "Enter Your Product Here", enter "Avaya Aura Application Enablement Services" and the appropriate 6.x release option. If the option "Select a content type" is displayed select the "Download" radio button and click the button labeled "Enter". If the Documents table is displayed, select the link, "View downloads", on the right-hand side of the screen above the Documents table. In the Downloads table locate and select the entry, **Avaya Aura® Application Enablement Services TZDATA-2013c-2 DST Patch for 6.3.x, 6.2.x and 6.1.x** (new entries are inserted at the top of the list).
- B. PLDS [\(https://plds.avaya.com\)](https://plds.avaya.com/). Select View Downloads. Use the search engine to locate the available downloads for Application Enablement Services using the appropriate 6.x version to narrow the search. Locate the entry, **Avaya Aura® Application Enablement Services TZDATA-2013c-2 DST Patch for 6.3.x, 6.2.x and 6.1.x** (new entries are inserted at the end of the list). Alternatively, you can search for the Download ID, which is **AES00000448**.

## **Note:**

All AE Services Software Downloads are now in PLDS, while the Release Notes documents are provided on the Support Site. There will be cross references between the corresponding download entries for patches.

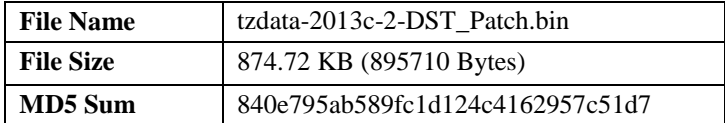

## **Before you start with the installation of the Patch, check the md5 checksum of the file.**

Run the following from the command line:

## **md5sum tzdata-2013c-2-DST\_Patch.bin**

### **Note**:

If the MD5 checksum does not match what is stated above, do not proceed with the installation of the patch. Download the patch again and check the MD5 checksum again.

### Patch install instructions **Service-interrupting?** Service-interrupting?

### **How to install the tzdata patch on the AE Services server.**

- 1. Login to the AE Services server using the local Linux console, the service port or SSH.
- 2. Secure copy **tzdata-2013c-2-DST\_Patch.bin** to the **/tmp** directory on the AE Services server.
- 3. As the root user, execute the following from the command line:

**cd /tmp chmod 750 tzdata-2013c-2-DST\_Patch.bin ./ tzdata-2013c-2-DST\_Patch.bin**

4. Follow the on-screen instructions.

**Note**: The AE Services server will be rebooted as part of the patch install process.

# Verification

# **How to verify the tzdata RPM version was updated:**

- 1. Login to the AE Services server using the local Linux console, the service port or SSH.
- 2. As a root user, execute the command "**rpm –qa | grep tzdata**"
- 3. Verify the installed tzdata version number is **tzdata-2013c-2.el5**.

### **How to verify the DST for Israel was updated:**

- 1. As a root user, execute the command "**zdump -v Israel | grep 2013**"
- 2. Verify the DST update time has changed from specifying "**Sat Sep 7 22:59:59 2013 UTC**" to "**Sat Oct 26 22:59:59 2013 UTC**" as shown in the following:

 *Israel Thu Mar 28 23:59:59 2013 UTC = Fri Mar 29 01:59:59 2013 IST isdst=0 gmtoff=7200*

 *Israel Fri Mar 29 00:00:00 2013 UTC = Fri Mar 29 03:00:00 2013 IDT isdst=1 gmtoff=10800*

 *Israel Sat Oct 26 22:59:59 2013 UTC = Sun Oct 27 01:59:59 2013 IDT isdst=1 gmtoff=10800*

 *Israel Sat Oct 26 23:00:00 2013 UTC = Sun Oct 27 01:00:00 2013 IST isdst=0 gmtoff=7200*

© 2013 Avaya Inc. All Rights Reserved. Page 2

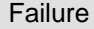

n/a

Patch uninstall instructions

n/a

# **Security Notes**

The information in this section concerns the security risk, if any, represented by the topic of this PSN.

Security risks

n/a

Avaya Security Vulnerability Classification

Not Susceptible

**Mitigation** 

n/a

**For additional support, contact your Authorized Service Provider. Depending on your coverage entitlements, additional support may incur charges. Support is provided per your warranty or service contract terms unless otherwise specified.**

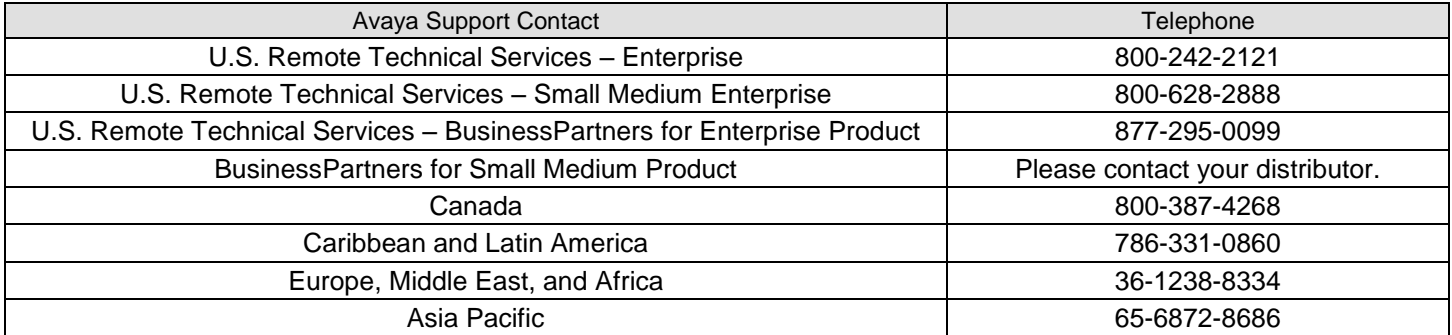

**Disclaimer:** ALL INFORMATION IS BELIEVED TO BE CORRECT AT THE TIME OF PUBLICATION AND IS PROVIDED "AS IS". AVAYA INC., ON BEHALF OF ITSELF AND ITS SUBSIDIARIES AND AFFILIATES (HEREINAFTER COLLECTIVELY REFERRED TO AS "AVAYA"), DISCLAIMS ALL WARRANTIES, EITHER EXPRESS OR IMPLIED, INCLUDING THE WARRANTIES OF MERCHANTABILITY AND FITNESS FOR A PARTICULAR PURPOSE AND FURTHERMORE, AVAYA MAKES NO REPRESENTATIONS OR WARRANTIES THAT THE STEPS RECOMMENDED WILL ELIMINATE SECURITY OR VIRUS THREATS TO CUSTOMERS' SYSTEMS. IN NO EVENT SHALL AVAYA BE LIABLE FOR ANY DAMAGES WHATSOEVER ARISING OUT OF OR IN CONNECTION WITH THE INFORMATION OR RECOMMENDED ACTIONS PROVIDED HEREIN, INCLUDING DIRECT, INDIRECT, CONSEQUENTIAL DAMAGES, LOSS OF BUSINESS PROFITS OR SPECIAL DAMAGES, EVEN IF AVAYA HAS BEEN ADVISED OF THE POSSIBILITY OF SUCH DAMAGES.

THE INFORMATION PROVIDED HERE DOES NOT AFFECT THE SUPPORT AGREEMENTS IN PLACE FOR AVAYA PRODUCTS. SUPPORT FOR AVAYA PRODUCTS CONTINUES TO BE EXECUTED AS PER EXISTING AGREEMENTS WITH AVAYA.

> All trademarks identified by  $\circledast$  or  $^{TM}$  are registered trademarks or trademarks, respectively, of Avaya Inc. All other trademarks are the property of their respective owners.